Register your product and get support at www.philips.com/welcome

 $\overline{\Gamma}$ 

 $\frac{1}{2}$ 

DVP3850G

 $\overline{\phantom{a}}$ 

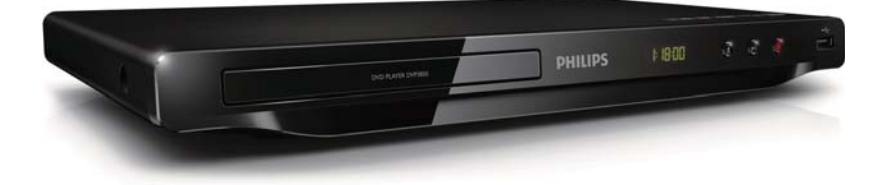

 $\alpha=1$ 

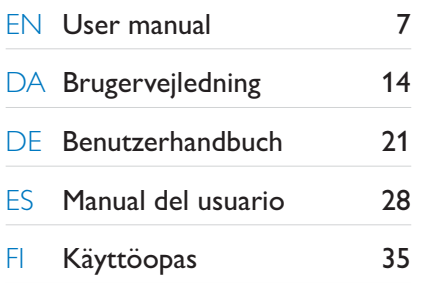

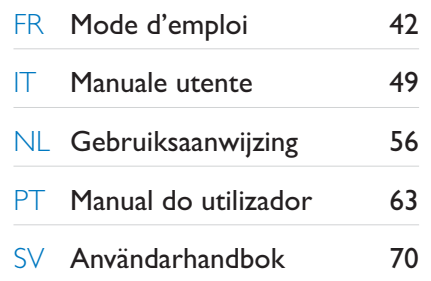

# **PHILIPS**

 $\Box$ 

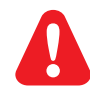

 $\Box$ 

- EN Please refer to the safety information before using the product.
- DA Se sikkerhedsoplysningerne, før du bruger produktet.
- DE Bitte lesen Sie die Sicherheitsinformationen, bevor Sie das Produkt verwenden.
- ES Consulte la información de seguridad antes de utilizar el producto.
- FI Lue turvallisuustiedot ennen tuotteen käyttöä.
- FR Reportez-vous aux informations de sécurité avant d'utiliser le produit.
- IT Fare riferimento alle informazioni sulla sicurezza prima di utilizzare il prodotto.
- NL Raadpleeg de veiligheidsinformatie voordat u het product gebruikt.
- **PT** Consulte as instruções de segurança antes de utilizar o produto.<br>SV läs säkerhetsinformationen innan du använder produkten.
- Läs säkerhetsinformationen innan du använder produkten.

### Trademark notice

**DILY<br>ABOUT DIVX VIDEO: DivX®** is a digital video format created by DivX, LLC, a subsidiary of Rovi Corporation. This is an official DivX Certified® device that plays DivX video. Visit divx.com for more information and software tools to convert your files into DivX videos.

ABOUT DIVX VIDEO-ON-DEMAND: This DivX Certified® device must be registered in order to play purchased DivX Video-on-Demand (VOD) movies. To obtain your registration code, locate the DivX VOD section in your device setup menu. Go to vod.divx.com for more information on how to complete your registration.

DivX®, DivX Ultra®, DivX Certified® and associated logos are trademarks of Rovi Corporation or its subsidiaries and are used under license.

DivX Ultra® Certified to play DivX® video with advanced features and premium content.

#### **DE DOLBY. DIGITAL**

Manufactured under license from Dolby Laboratories. Dolby and the double-D symbol are trademarks of Dolby Laboratories.

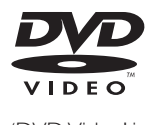

'DVD Video' is a trademark of DVD Format/Logo Licensing Corporation.

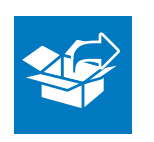

 $\overline{\Gamma}$ 

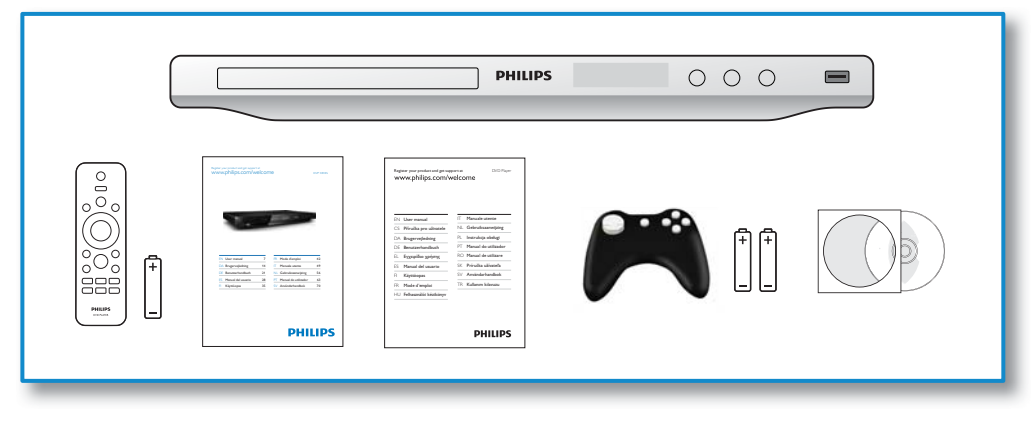

# 1

 $\perp$ 

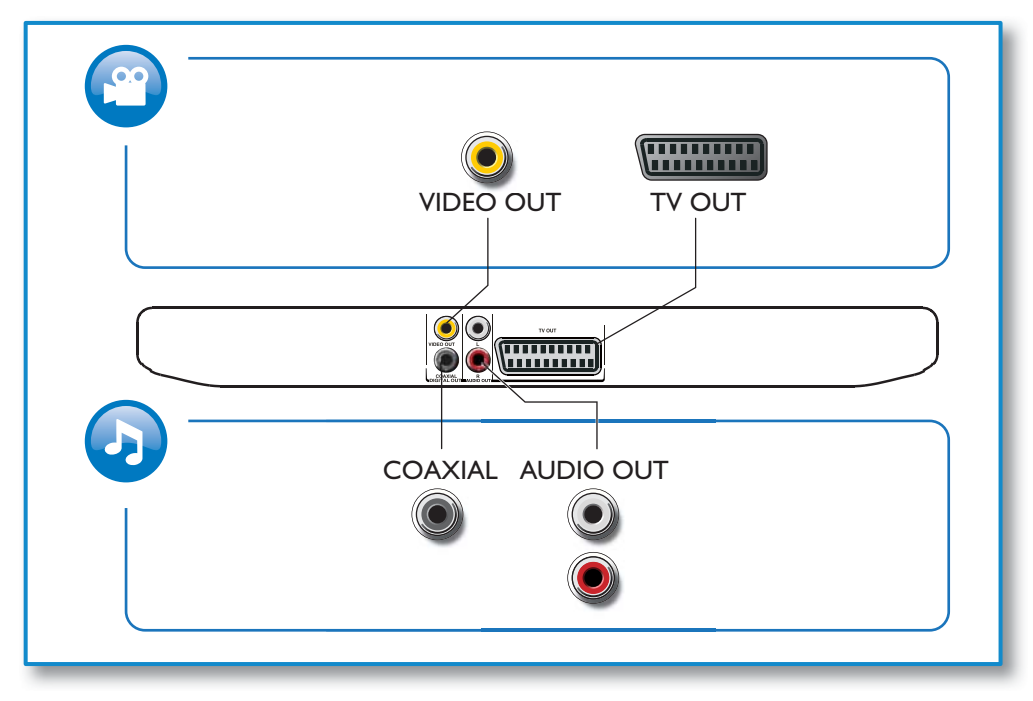

 $\sim$ 

3

 $\Box$ 

 $\overline{\phantom{a}}$ 

2 **C** 

 $\overline{\Gamma}$ 

 $\perp$ 

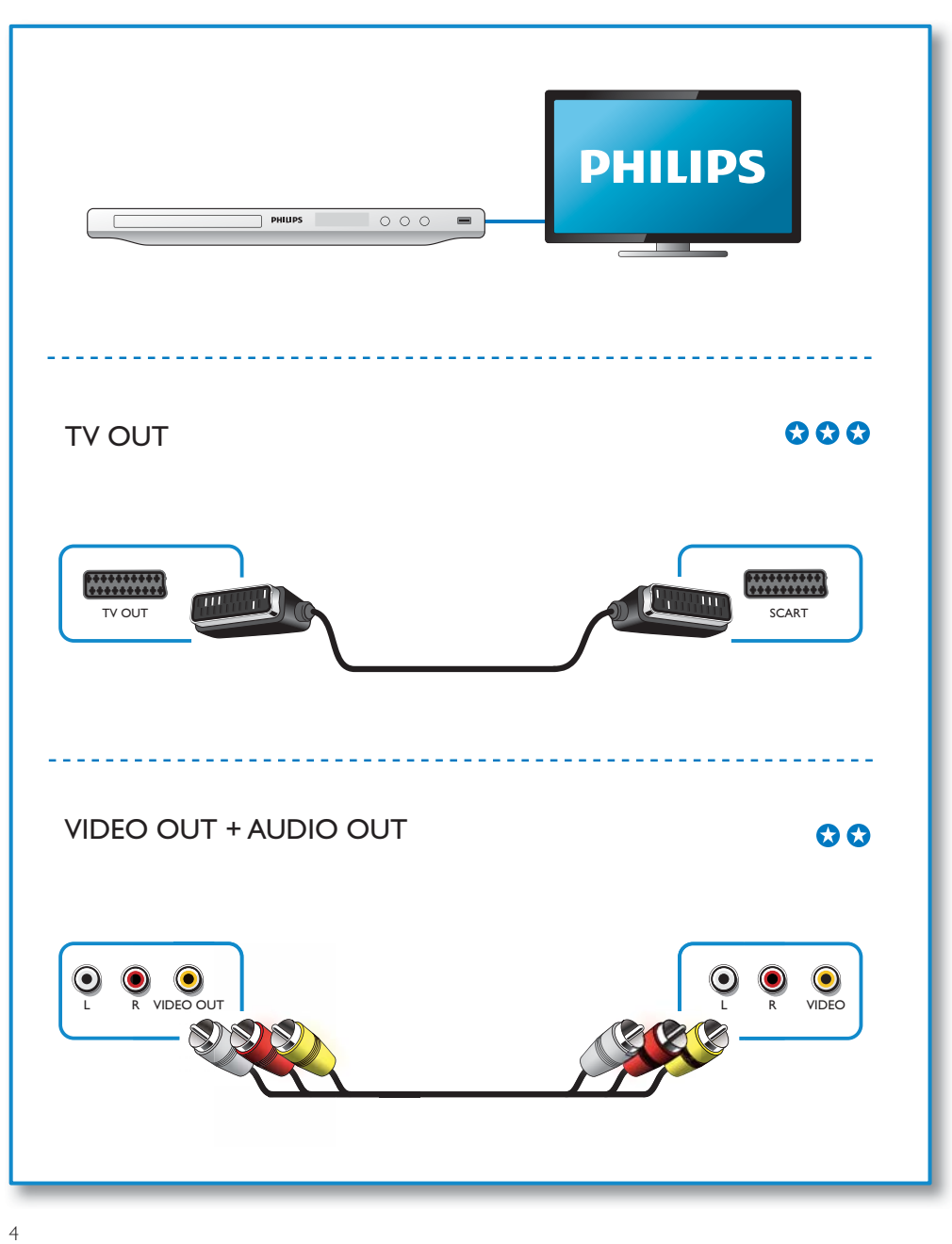

 $\mathcal{L}^{\text{max}}_{\text{max}}$  and  $\mathcal{L}^{\text{max}}_{\text{max}}$ 

 $\Box$ 

 $\Box$ 

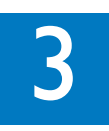

 $\overline{\Gamma}$ 

 $\perp$ 

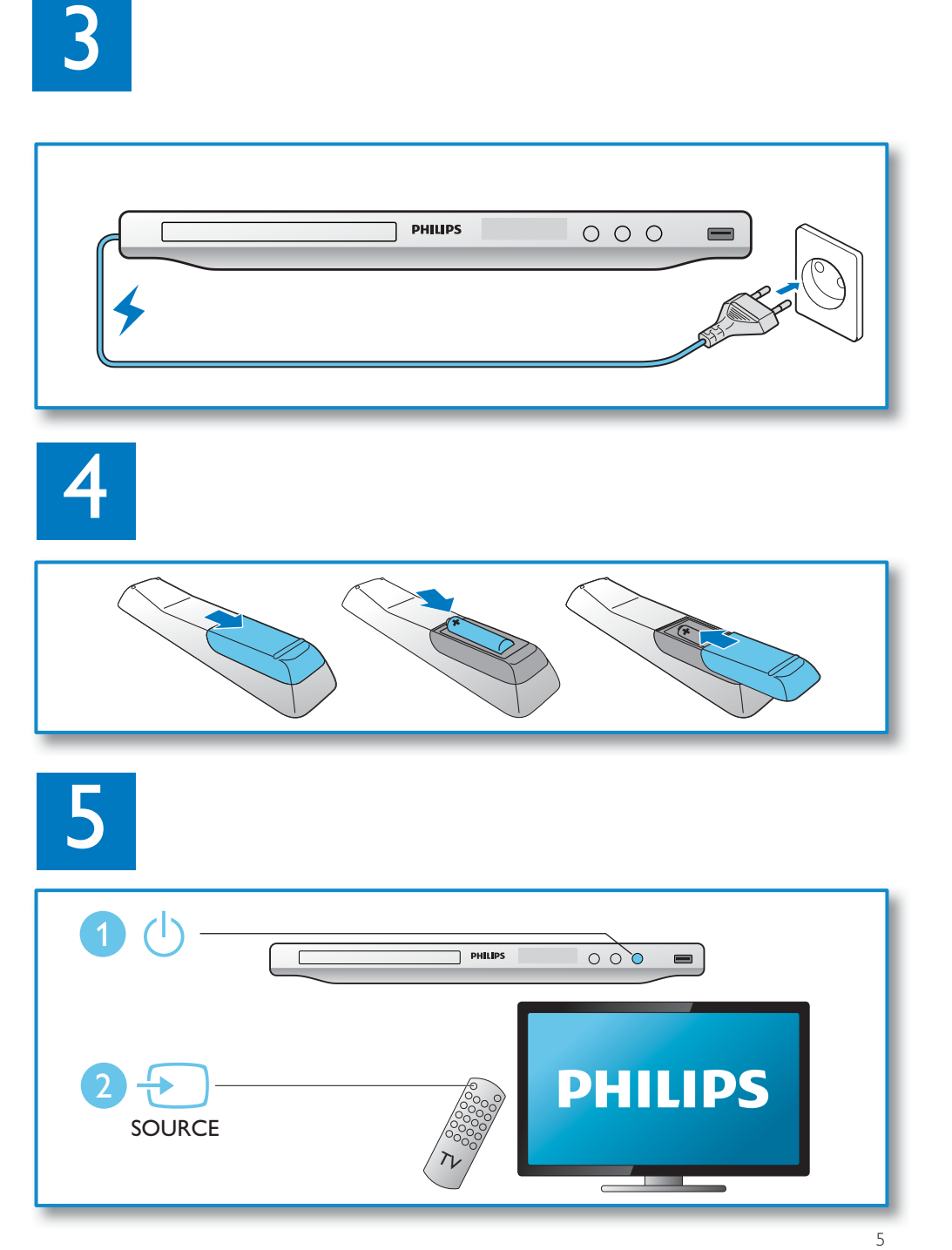

 $\hat{\boldsymbol{\beta}}$ 

 $\Box$ 

 $\lnot$ 

6

 $\overline{\Gamma}$ 

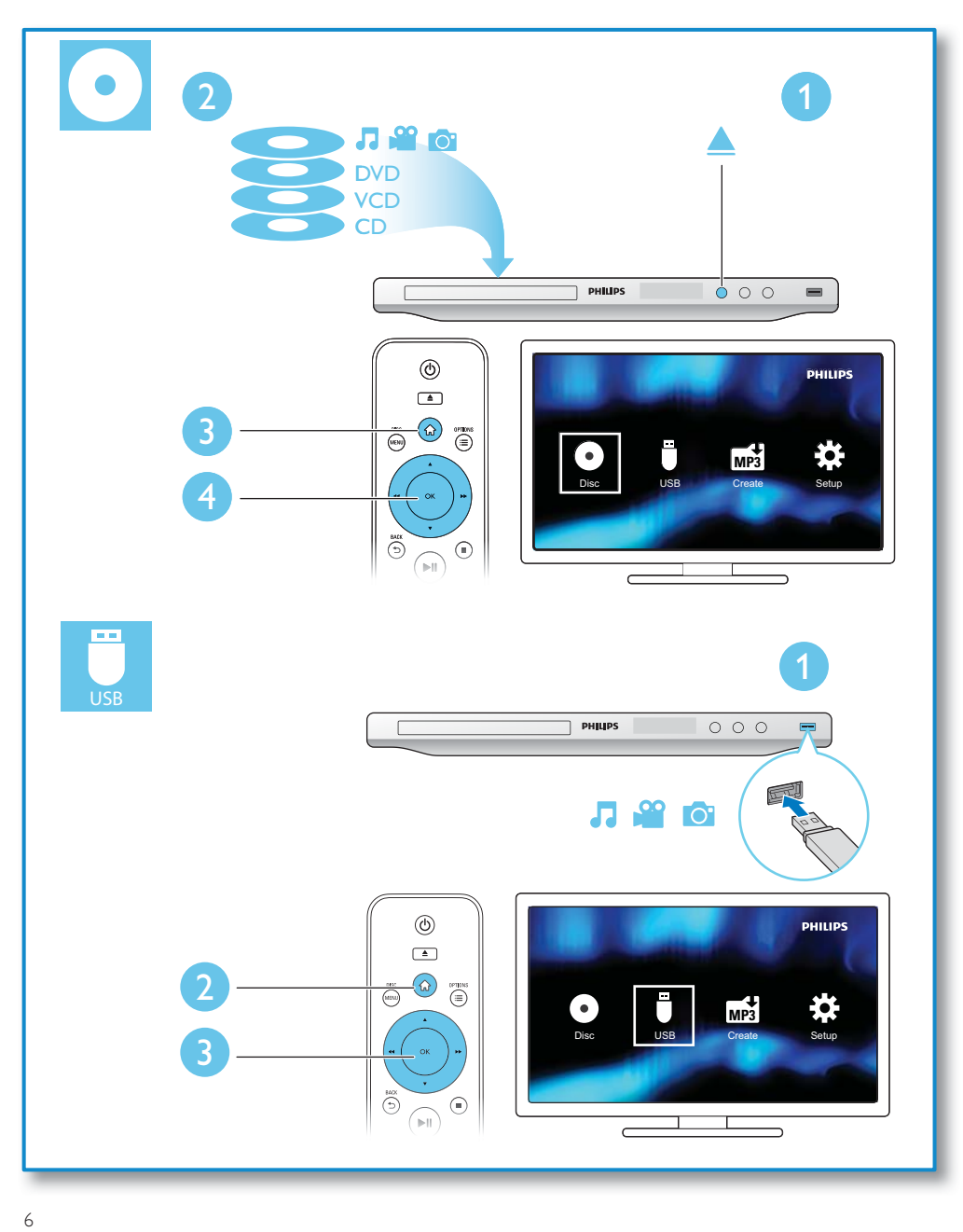

 $\alpha$ 

 $\overline{\phantom{a}}$ 

 $\overline{\phantom{0}}$ 

 $\perp$ 

# 1 Steuern und Wiedergeben

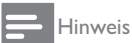

 $\overline{\Gamma}$ 

Ġ,

 $\perp$ 

+ Wenn "X" angezeigt wird, ist dieser Vorgang für die aktuellen Medien oder zu diesem Zeitpunkt nicht verfügbar.

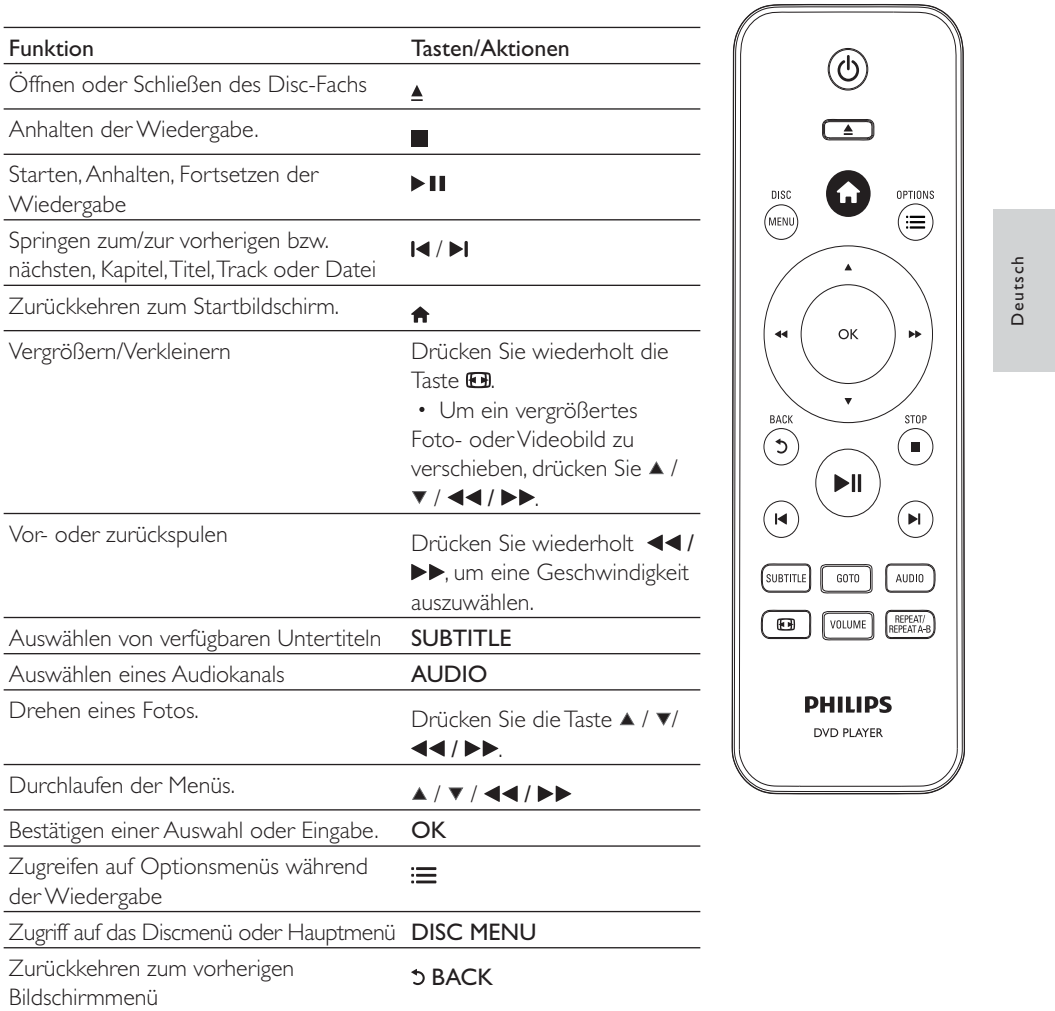

 $\bar{z}$ 

DE 21

 $\overline{\phantom{a}}$ 

# 2 Konvertieren von CD- in MP3-Dateien

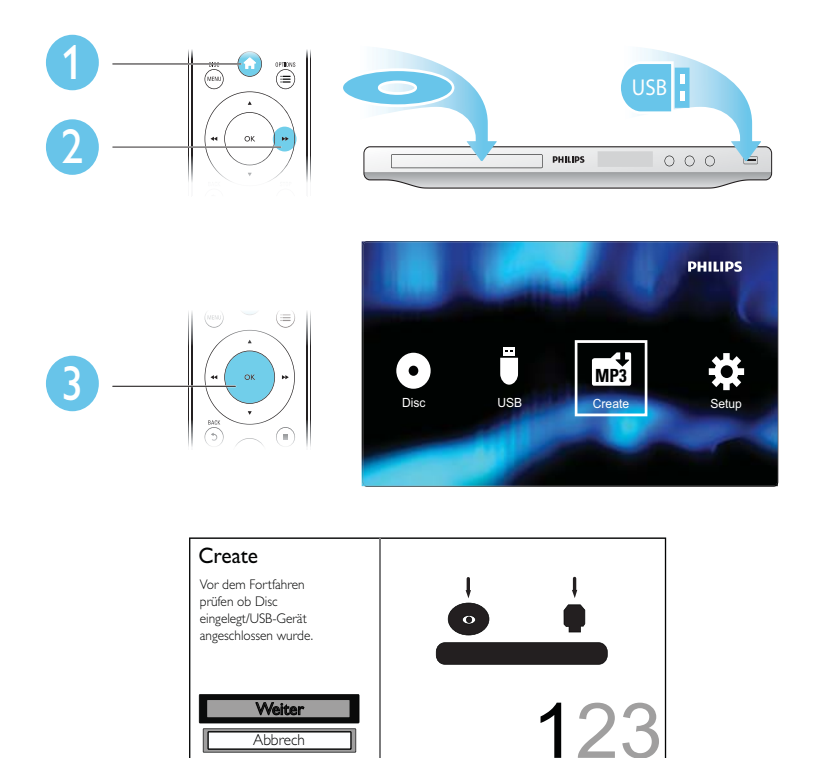

Folgen Sie den Bildschirmanweisungen, um den Vorgang abzuschließen.

→ Die erstellten MP3-Dateien werden in einem Ordner namens "\_PHILIPS" gespeichert.

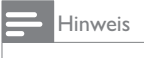

 $\overline{\Gamma}$ 

 $\mathbb{R}^2$ 

+ DTS- und kopiergeschützte CDs können nicht konvertiert werden.

+ Schreib- oder passwortgeschützte USB-Speichergeräte können nicht zum Speichern von MP3-Dateien verwendet werden.

 $\alpha$ 

22 DE

 $\perp$ 

 $\Box$ 

# 3 Spielen

 $\overline{\Gamma}$ 

#### Einlegen/Ersetzen von Batterien

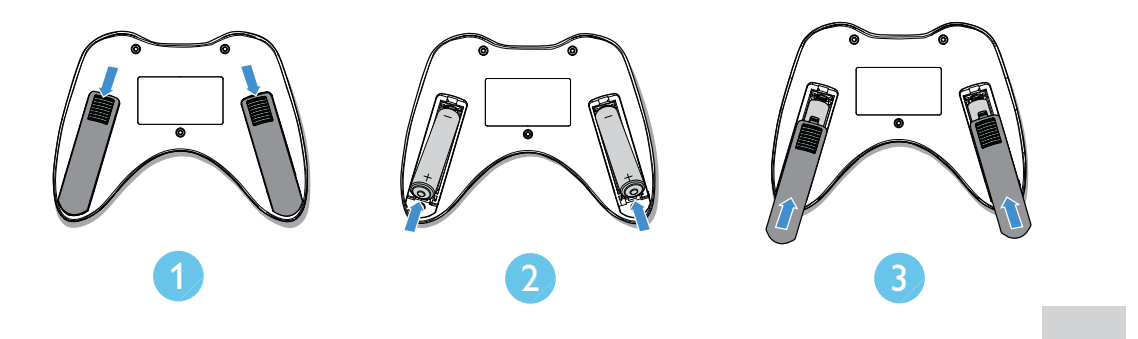

### Starten von Spielen

- 1 Legen Sie die im Lieferumfang enthaltene Spiele-Disc ein, und drücken Sie dann OK. » Die Spieleliste wird angezeigt.
- 2 Drücken Sie  $\blacktriangle \blacktriangledown$ , um das gewünschte Spiel auszuwählen.

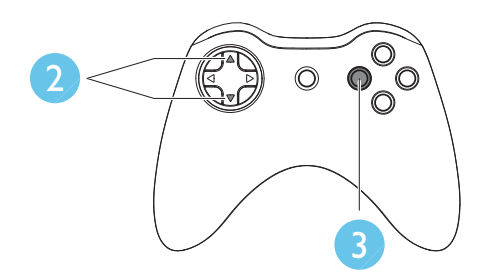

- $3$  Drücken Sie O (rot), um das ausgewählte Spiel zu starten.
	- Um eine Option zu bestätigen, drücken Sie O (rot).
	- + Um zur Spieleliste zurückzukehren, drücken Sie 5.
	- Um ein Fenster mit Anweisungen zu schließen, drücken Sie O (rot).

#### Hinweis

 $\perp$ 

- · Zwischen dem Gamepad und dem IR-Sensor Ihres DVD-Players dürfen sich keine Hindernisse befinden.
- Weitere Informationen zur Spielsteuerung finden Sie in den Bildschirmanweisungen jedes Spiels.

DE 23

Deutsch

Deutsch

┑

# 4 Einrichtung

 $\Gamma$ 

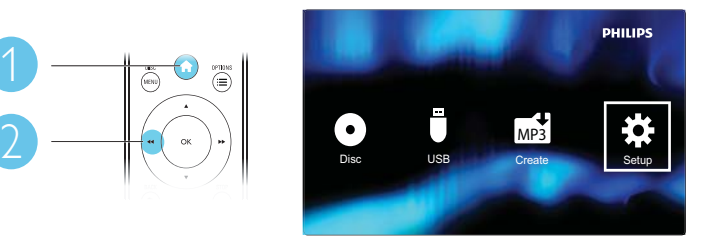

٦

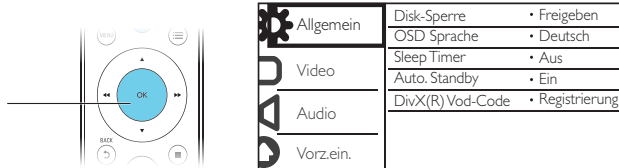

- Drücken Sie  $\blacktriangle$  /  $\nabla$ , um einen Menüpunkt oder eine Einstellungsoption auszuwählen.
- Drücken Sie OK, um die nächstniedrigere Menüebene aufzurufen oder die ausgewählte Einstellungsoption zu bestätigen.
- + Drücken Sie BACK, um zur nächsthöheren Menüebene zurückzukehren.

Hinweis

3

+ Wenn ein Menüpunkt grau hervorgehoben ist, kann die Einstellung momentan nicht geändert werden kann.

## 5 Fehlerbehebung

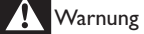

Stromschlaggefahr! Bauen Sie den Player nie auseinander.

Bei eigenhändigen Reparaturversuchen verfällt die Garantie.

Wenn Sie bei der Verwendung dieses Players Probleme feststellen, prüfen Sie bitte die folgenden Punkte, bevor Sie Serviceleistungen anfordern. Wenn das Problem weiter besteht, registrieren Sie Ihren Player, und holen Sie sich Unterstützung unter www.philips.com/welcome.

24 DE

Wenn Sie mit Philips Kontakt aufnehmen, werden Sie nach der Modell- und Seriennummer Ihres Players gefragt. Sie finden die Modell- und Seriennummer auf der Rückseite des Players. Notieren Sie die Nummern:

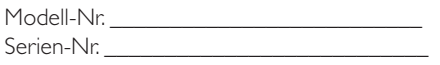

#### Es wird kein Bild angezeigt.

 $\Gamma$ 

- Hinweise zum Auswählen des richtigen Kanals finden Sie im Benutzerhandbuch Ihres Fernsehers.
- + Wenn Sie die Progressive Scan-Funktion oder die TV-Systemeinstellung geändert haben, wechseln Sie in den Standardmodus.

#### Keine Audioausgabe über den Fernseher.

Vergewissern Sie sich, dass die Audiokabel an die Audio-Eingangsbuchsen angeschlossen sind, die zu den ausgewählten Video-Eingangsbuchsen gehören.

#### Kein Ton während der Wiedergabe von DivX-Videos.

Die Audio-Codes werden nicht unterstützt.

#### Disc oder USB-Speichergerät können nicht gelesen werden.

- Vergewissern Sie sich, dass dieser Player die Disc oder das USB-Speichergerät unterstützt. (Siehe "Technische Daten" > "Wiedergabefähige Medien")
- + Wenn es sich bei der Disc um eine aufgezeichnete Disc handelt, vergewissern Sie sich, dass diese finalisiert wurde.

#### Aufgezeichnete Dateien (JPEG, MP3, WMA) können nicht wiedergegeben oder gelesen werden.

- Vergewissern Sie sich, dass die Datei im Format UDF, ISO9660 oder JOLIET aufgezeichnet wurde.
- Vergewissern Sie sich, dass die Anzahl der Dateien die Begrenzung (max. 9,999 Dateien) nicht überschreitet.
- Vergewissern Sie sich, dass dieser Player diese Dateien unterstützt. (Beziehen Sie sich auf "Technische Daten" > "Wiedergabefähige Medien")

#### Keine Wiedergabe von DivX-Videodateien möglich.

- Stellen Sie sicher, dass die DivX-Videodatei vollständig und die Erweiterung des Dateinamens korrekt ist.
- Auf einem USB-Flashlaufwerk gespeicherte DRM-geschützte Videodateien können nicht über eine analoge Videoverbindung (z. B. Composite, Component oder Scart) wiedergegeben werden. Übertragen Sie den Videoinhalt auf eine unterstützte Disc, um diese Dateien wiederzugeben.

#### DivX-Untertitel werden nicht korrekt angezeigt.

- + Vergewissern Sie sich, dass der Untertiteldateiname mit dem Videodateinamen identisch ist.
- Stellen Sie sicher, dass die DivX-Videodatei und die Untertiteldatei im gleichen Verzeichnis gespeichert sind.
- Wählen Sie den Zeichensatz aus, der die Untertitel unterstützt. (Siehe [Vorz.ein.] > [DivX-U.-Titel] )

Deutsch

Deutsch

# 6 Technische Daten

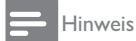

 $\Gamma$ 

+ Technische Daten können ohne vorherige Ankündigung geändert werden.

DVD-Regional-Code Länder

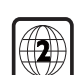

Europa

#### Wiedergabefähige Medien

- + Disc
	- + DVD, DVD-Video, VCD, SVCD, Audio-CD
	- + DVD+R/+RW, DVD-R/-RW, DVD + R/-R DL (Dual Layer), CD-R/-RW (max. Anzahl von Dateien: 9,999)

٦

- Datei
	- + Video: .avi, .divx, .mp4 (MPEG-4 Teil 2), .xvid
	- + Audio: .mp3, .wma
	- Bild: .jpg, .jpeg
- USB-Speichergerät
	- Kompatibilität: High-Speed USB (2.0)
	- + Unterstützte Klassen: MSC (Mass Storage Class; Massenspeicherklasse)
	- + Dateisystem: FAT16, FAT32
	- + Max. Anzahl an Alben/Ordnern: 200
	- + Max. Anzahl an Tracks/Titeln: 9,999

#### Video

- Signalsystem: PAL, NTSC
- Composite-Videoausgang: 1,0 Vss, (75 Ohm)
- + Scart: Europäischer Anschluss

#### Audio

- Analoger 2-Kanal-Ausgang
	- AUDIO OUT L&R : 2 Vrms (47 Kiloohm)
- Digitalausgang: 0,5 Vp-p (75 Ohm)
- Koaxial
- Abtastfrequenz
	- MP3: 8 kHz, 11 kHz, 12 kHz, 16 kHz, 22 kHz, 24 kHz, 32 kHz, 44,1 kHz, 48 kHz
- $\bullet$  WMA: 44,1 kHz, 48 kHz
- + Konstante Bitrate:
	- + MP3: 8 Kbit/s bis 320 Kbit/s
	- + WMA: 64 Kbit/s bis 192 Kbit/s

 $\mathbb{L}$ 

#### Hauptgerät

 $\overline{\Gamma}$ 

 $\perp$ 

- + Abmessungen  $(B \times H \times T)$ : 360  $\times$  42  $\times$  209 (mm)
- Nettogewicht: 1,19 kg

#### Leistung

- Nennstromversorgung:  $230V \sim$ , 50 Hz
- Energieverbrauch:  $< 8 W$
- + Stromverbrauch im Standby-Modus: < 0,5 W

#### Zubehör im Lieferumfang

- + Fernbedienung und 1 Batterie
- + Benutzerhandbuch
- + Spiele-Disc
- + Sicherheits-Informationsblatt
- + Gamepad und zwei AAA-Batterien

#### Technische Laserdaten

- Typ: Halbleiterlaser InGaAIP (DVD), AIGaAs (CD)
- + Wellenlänge: 658 nm (DVD), 790 nm (CD)
- + Ausgangsleistung: 7,0 MW (DVD), 10,0 MW (VCD/CD)

à.

+ Strahlendivergenz: 60 Grad

Deutsch Deutsch

٦

#### LASER

 $\Box$ 

#### CAUTION:

USE OF CONTROLS OR ADJUSTMENTS OR PERFORMANCE OF PROCEDURES OTHER THAN THOSE SPECIFIED HEREIN MAY RESULT IN HAZARDOUS RADIATION EXPOSURE.

#### CAUTION:

VISIBLE AND INVISIBLE LASER RADIATION WHEN OPEN AND INTERLOCK DEFEATED. DO NOT STARE INTO BEAM.

#### LOCATION:

INSIDE, NEAR THE DECK MECHANISM.

#### Italia

#### DICHIARAZIONE DI CONFORMITA'

Si dichiara che l'apparecchio DVP3850G, Philips risponde alle prescrizioni dell'art. 2 comma 1 del D.M. 28 Agosto 1995 n.548.

Fatto a Eindhoven

Philips Consumer Lifestyles Philips, Glaslaan 25616 JB Eindhoven, The Netherlands

#### Norge

Typeskilt fi nnes på apparatens underside.

Observer: Nettbryteren er sekundert innkoplet. Den innebygde netdelen er derfor ikke frakoplet nettet så lenge apparatet er tilsluttet nettkontakten.

For å redusere faren for brann eller elektrisk støt, skal apparatet ikke utsettes for regn eller fuktighet.

#### **DK**

Advarsel: Usynlig laserstråling ved åbning når sikkerhedsafbrydere er ude af funktion. Undgå utsættelse for stråling.

Bemærk: Netafbryderen er sekundært indkoblet og ofbryder ikke strømmen fra nettet. Den indbyggede netdel er derfor tilsluttet til lysnettet så længe netstikket sidder i stikkontakten.

#### S

#### Klass 1 laseraparat

Varning! Om apparaten används på annat sätt än i denna bruksanvisning specifi cerats, kan användaren utsättas för osynlig laserstrålning, som överskrider gränsen för laserklass 1.

Observera! Stömbrytaren är sekundärt kopplad och bryter inte strömmen från nätet. Den inbyggda nätdelen är därför ansluten till elnätet så länge stickproppen sitter i vägguttaget.

#### SF

#### Luokan 1 laserlaite

Varoitus! Laitteen käyttäminen muulla kuin tässä käyttöohjeessa mainitulla tavalla saattaa altistaa käyttäjän turvallisuusluokan 1 ylittävälle näkymättömälle lasersäteilylle.

Oikeus muutoksiin varataan. Laite ei saa olla alttiina tippu-ja roiskevedelle. Huom. Toiminnanvalitsin on kytketty toisiopuolelle, eikä se kytke laitetta irti sähköverkosta. Sisäänrakennettu verkko-osa on

kytkettynä sähköverkkoon aina silloin, kun pistoke on pistorasiassa.

# Language code

 $\overline{\Gamma}$ 

i.

 $\perp$ 

Abkhazian 6566<br>Afar 6565 6565<br>6570<br>6577 Afrikaans Amharic 6577<br>Arabic 6582 Arabic 6582<br>Armenian 7289 Armenian 7289<br>Assamese 6583 Assamese 6583<br>Avestan 6569 Avestan 6569<br>Aymara 6589 Aymara 6589<br>Azerhaijani 6590 Azerhaijani 6590<br>Bahasa Melayu 7783 Bahasa Melayu 17783<br>Bashkir 16665 Bashkir 6665<br>Belarusian 6669 Belarusian 6669<br>Bengali 6678 Bengali 6678<br>Bihari 6672 Bihari 6672<br>Bislama 6673 Bislama 6673<br>Bokmål, Norwegian 7866 Bokmål, Norwegian 7866 Bosanski 6683<br>Brezhoneg 6682 Brezhoneg 6682<br>Bulgarian 6671 Bulgarian 6671<br>Burmese 7789 Burmese 7789<br>Castellano Español 6983 Castellano, Español 6983<br>Catalán 6765 Catalán 6765<br>Chamorro 6772 Chamorro 6772<br>Chechen 6769 Chechen 6769 Chewa; Chichewa; Nyanja 7889 中文 9072 Chuang; Zhuang 9065 Church Slavic; Slavonic 6785 Chuvash 6786<br>Corsican 6779 Corsican 6779 Česky 6783 Dansk 6865<br>Deutsch 6869 Deutsch 6869<br>Dzongkha 6890 Dzongkha 6890 English 6978<br>Esperanto 6979 Esperanto 6979<br>Estonian 6984 Estonian 6984<br>Euskara 6985 Euskara<br>Ελληνικά 6976<br>7079 Faroese 7079<br>Français 7082 Français 7082 Frysk 1089<br>Fijian 1074 Fijian 7074<br>Gaelic; Scottish Gaelic 7168 Saelic; Scottish Gaelic 7168<br>Gallegan 7176 Gallegan 7176<br>Georgian 7565 Georgian 7565 Gikuyu; Kikuyu 7573 Guarani 7178<br>Guarani 7178<br>Gujarati 7185 Gujarati 7185<br>Hausa 7265 Hausa 7265<br>Herero 7290 Herero<br>Hindi 7273<br>7279 Hiri Motu 7279 Hrwatski<br>Ido 7379<br>al)7365 Interlingua (International) 7365<br>Therlingue 7365 Interlingue 7365<br>Inuktitut 7385 Inuktitut 中文

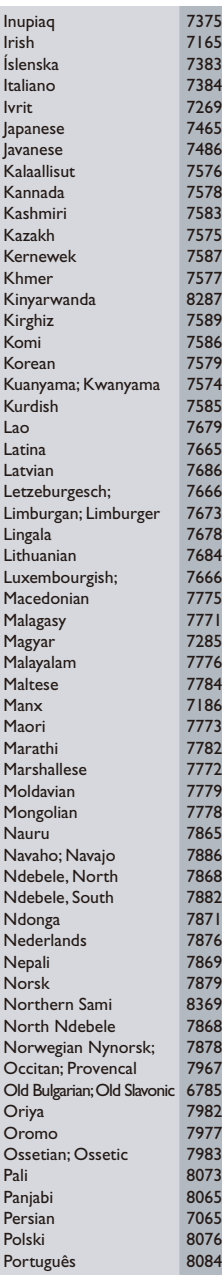

à.

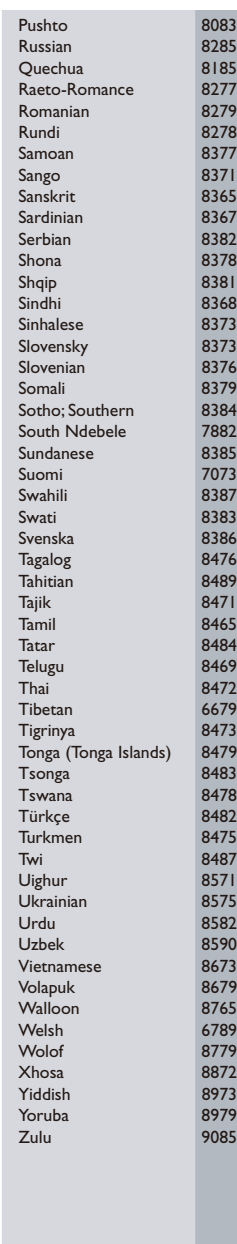

 $\Box$ 

٦

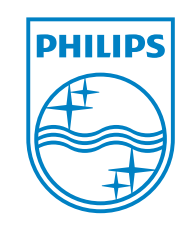

 $\mathcal{L}^{\text{max}}_{\text{max}}$  and  $\mathcal{L}^{\text{max}}_{\text{max}}$ 

© 2011 Koninklijke Philips Electronics N.V. All rights reserved. DVP3850G\_12\_UM\_V1.0

 $\Gamma$ 

 $\mathcal{L}^{\mathcal{L}}(\mathcal{L}^{\mathcal{L}})$  . The set of  $\mathcal{L}^{\mathcal{L}}(\mathcal{L}^{\mathcal{L}})$ 

 $\perp$ 

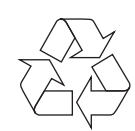

 $\Box$ 

 $\mathcal{L}^{\text{max}}_{\text{max}}$  and  $\mathcal{L}^{\text{max}}_{\text{max}}$ 

 $\overline{\phantom{0}}$